# **KENWOOD**

## **DPX308U**

#### RECEPTEUR CD FORMAT DUAL DIN **MODE D'EMPLOI**

Kenwood Corporation

Avant de lire ce mode d'emploi, consultez le site pour savoir s'il s'agit de la dernière version.

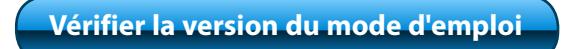

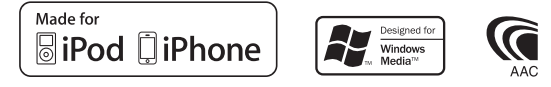

© 2010 Kenwood Corporation All Rights Reserved. The IM328 Ref. K fr\_00

### **Table des matières**

## **[Avant utilisation](#page-3-0) 4**

**[Nom et fonctions des éléments](#page-5-0) 6**

## **[Utilisation générale](#page-7-0) 8**

[Avant utilisation](#page-7-0) [Opérations courantes](#page-7-0) [Utilisation du réglage des fonctions](#page-8-0)

#### **[Fonctions de l'iPod/iPhone](#page-9-0) 10**

[Fonctionnement basique](#page-9-0) [Sélection d'une chanson en parcourant l'iPod](#page-9-0) [Fonction de lecture](#page-10-0) [Mode de commande manuelle de l'iPod](#page-10-0) [Réglage de l'iPod](#page-11-0) [Sélection du mode Recherche](#page-11-0) [Recherche associée](#page-12-0) [Recherche alphabétique](#page-12-0) [Ma Liste de lecture](#page-13-0)

#### **[Fonctionnement du périphérique USB](#page-15-0) 16**

[Fonctionnement basique](#page-15-0) [Recherche de fichier](#page-15-0) [Fonction de lecture](#page-16-0) [Réglage USB](#page-16-0)

#### **[Fonctionnement des CD musicaux/](#page-17-0) [fichiers audio](#page-17-0) 18**

[Fonctionnement basique](#page-17-0) [Recherche de morceau](#page-17-0) [Fonction de lecture](#page-18-0) [Recherche directe d'un morceau](#page-18-0)

#### **[Fonctionnement de la radio](#page-19-0) 20**

[Fonctionnement basique](#page-19-0) [Réglages radio](#page-19-0) [Mémoire de préréglage des stations](#page-20-0) [Entrée en mémoire automatique](#page-20-0) [Syntonisation préréglée](#page-21-0) [Syntonisation à accès direct](#page-21-0)

#### **[Réglages de l'affichage](#page-23-0) 24**

[Réglage de l'affichage](#page-23-0) [Sélection de texte pour l'affichage](#page-24-0) [Sélection de la couleur d'éclairage](#page-24-0) [Réglage de l'affichage d'entrée auxiliaire](#page-25-0) [Défilement du texte](#page-25-0)

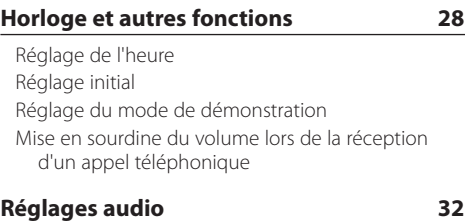

[Configuration audio](#page-31-0)

#### **[Fonctionnement basique de la](#page-33-0)  [télécommande](#page-33-0) 34**

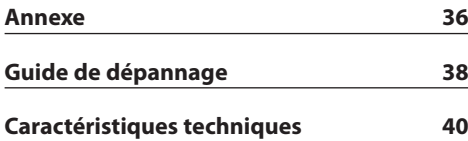

### <span id="page-3-0"></span>**Avant utilisation**

#### **Avant d'utiliser l'appareil pour la première fois**

Cet appareil est réglé au préalable sur le mode de démonstration.

Lorsque vous utilisez cet appareil pour la première fois, désactivez le mode de démonstration. Veuillez consulter la section [<Désactiver le mode de](#page-7-1)  [démonstration> \(page 8\).](#page-7-1)

#### 2 **AVERTISSEMENT Pour éviter toute blessure et/ou incendie, veuillez prendre les précautions suivantes :**

- Arrêtez le véhicule avant de manipuler les commandes de l'appareil.
- Pour éviter tout court-circuit, ne posez jamais d'objets métalliques (telles que pièces ou outils métalliques) à l'intérieur de l'unité.

#### ¤**ATTENTION**

- Réglez le volume de façon à pouvoir entendre les sons extérieurs au véhicule. Conduire avec un volume sonore trop élevé peut entraîner un accident.
- Enlevez la saleté qui se dépose sur la façade à l'aide d'un chiffon sec siliconé ou d'un chiffon doux. Si vous ne prenez pas cette précaution, vous pouvez endommager l'écran ou l'appareil.

#### **Condensation**

De la condensation peut se former sur la lentille du laser si le véhicule est climatisé. Elle peut entraîner des erreurs de lecture des disques. En pareil cas, retirez le disque et laissez l'appareil au repos le temps que la condensation s'évapore.

#### **Remarques**

- Si vous rencontrez des problèmes pendant l'installation, consultez votre revendeur Kenwood.
- Lorsque vous achetez des accessoires en option, vérifiez auprès de votre revendeur Kenwood que ces accessoires fonctionnent avec votre modèle et dans votre région.
- Des caractères conformes à ISO 8859-1 peuvent être affichés.
- Les illustrations d'affichage et de panneau utilisées dans ce manuel sont des exemples qui permettent expliquer avec plus de clarté l'utilisation des commandes. Il est donc possible que les illustrations d'affichage soient différentes de ce qui apparaît réellement sur votre appareil et que certaines illustrations représentent des choses impossibles à réaliser.

#### **À propos des disques utilisables avec cet appareil**

- Cet appareil ne peut lire que les CD comportant de de de .
- Les disques suivants sont incompatibles avec cet appareil ·
	- Les disques qui ne sont pas ronds
	- Les disques comportant des colorations sur la surface d'enregistrement ou qui sont sales
	- Les disques inscriptibles/réinscriptibles dont la gravure n'a pas été finalisée (pour plus d'informations sur la finalisation d'une gravure, reportez-vous à votre logiciel de gravure ainsi qu'au mode d'emploi de votre graveur.)
	- Les disques de 8 cm de diamètre (une tentative d'insertion avec un adaptateur peut entraîner des dysfonctionnements.)

#### <span id="page-3-1"></span>**Manipulation des disques**

- Ne touchez pas la surface d'enregistrement des disques.
- Ne collez pas de ruban adhésif, etc. sur les disques et n'utilisez pas de disques avec du ruban adhésif collé dessus.
- N'utilisez aucun accessoire avec les disques.
- N'utilisez aucun solvant pour nettoyer les disques. Utilisez un chiffon sec siliconé ou un chiffon doux.
- Nettoyer le disque radialement en partant du centre vers l'extérieur.
- Pour retirer des disques de cet appareil, tirez-les horizontalement.
- Retirez les éventuelles montures présentes dans le trou central et sur les bords des disques avant de les insérer.

#### **Comment réinitialiser votre appareil**

Si l'appareil ne fonctionne pas correctement, appuyez sur la touche de réinitialisation. Les paramètres d'usine sont restaurés lorsque vous appuyez sur le bouton de réinitialisation.

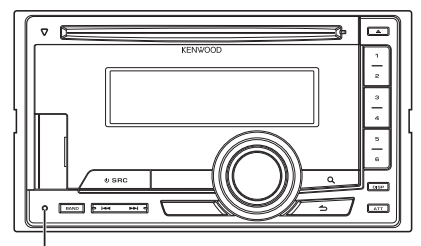

**Touche de réinitialisation**

### <span id="page-5-0"></span>**Nom et fonctions des éléments**

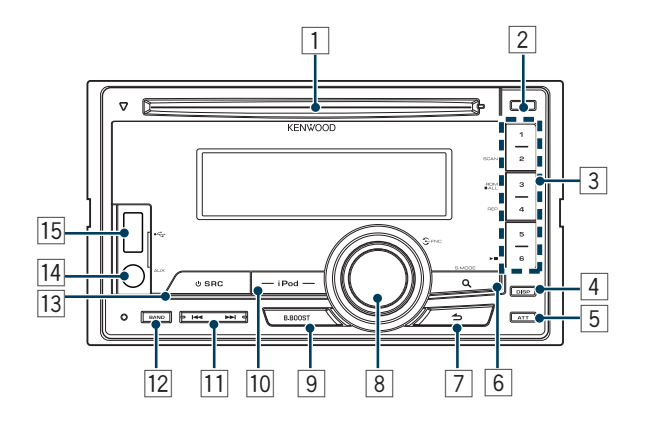

#### 1 **Fente pour le disque**

Une fois un dique inséré (étiquette vers le haut), la source change automatiquement et une chanson est lue.

2 **Touche [**0**]** Permet d'éjecter le disque.

#### 3 **Touche [1] – [6]**

Permet d'appeler une station mémorisée. Bascule entre les différents modes de lecture (disques musicaux, fichiers audio et iPod).

4 **Touche [DISP]**

Permet de changer le mode d'affichage.

#### 5 **Touche [ATT]**

Ceci baisse rapidement le volume.

#### 6 **Touche [ ]**

Permet d'activer le mode de recherche de musique.

#### 7 **Touche [ ]**

Permet de retourner à l'élément précédent.

#### 8 **Molette [VOL]**

Permet de régler le volulme. Active le mode de réglage des fonctions et l'élément de réglage (utilisez la molette). Reportez-vous à la section [<Utilisation du réglage](#page-8-1) 

[des fonctions> \(page 9\)](#page-8-1) pour en savoir davantage.

#### 9 **Touche [B.BOOST]**

Pour d'augmenter la tonalité grave de deux niveaux (LV1, LV2, OFF).

#### p **Touche [iPod]**

Permet de sélectionner la source iPod.

#### q **Touche [**4**] / [**¢**]**

Permet de sélectionner une station, un morceau et les paramètres de réglage.

#### **Touche [BAND]**

Permet de sélectionner la bande de réception et le dossier du fichier audio.

#### e **Touche [SRC]**

Permet d'allumer l'appareil et de sélectionner la source.

Permet d'éteindre l'appareil (appuyer sur la touche pendant au moins 1 seconde).

#### r **Terminal d'entrée auxiliaire**

Un dispositif audio portable peut être branché sur la prise mini-jack stéréo (ø 3,5 mm).

**•** Utilisez un câble à mini-prise stéréo et sans résistance.

#### **15** Prise USB

Pour la connexion du périphérique USB, ouvre le couvercle de la borne USB. Vous pouvez alors connecter un périphérique USB ou un iPod à cette prise.

### <span id="page-7-0"></span>**Utilisation générale**

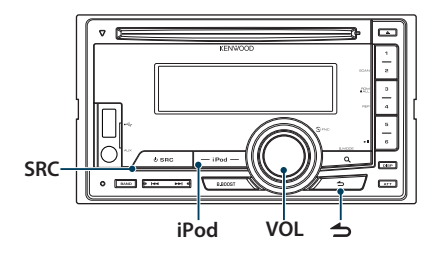

#### Avant utilisation

#### <span id="page-7-1"></span>Désactiver le mode de démonstration

La première fois que vous utilisez l'appareil après l'avoir installé, vous devez désactiver le mode de démonstration.

- **1** Appuyez sur le bouton [VOL] pour annuler le mode démonstration lorsque les messages "CANCEL DEMO PRESS VOLUME KNOB" s'affichent (environ 15 secondes).
- **2** Tournez la molette [VOL] pour sélectionner "YES" puis appuyez sur la molette [VOL].

### ∕**⊞**

**•** Demonstration mode can also be cancelled in "DEMO MODE" of Function setting mode. Reportez-vous à la section [<Réglage du mode de démonstration> \(page 29\).](#page-28-1)

#### Opérations courantes

#### Mise en marche et sélection de la source

L'appareil s'allume en appuyant sur la touche [SRC].

Lorsque l'appareil est allumé, sélectionnez une source.

Chaque pression sur la touche [SRC] permet de commuter l'appareil sur une nouvelle source.

Tuner ("TUNER") ➜ USB ("USB") ou iPod ("iPod") **→ CD ("CD") → Entrée Auxiliaire ("AUX") → Veille** ("STANDBY") ➜ Tuner...

Appuyez sur la touche [iPod] pour définir la source sur l'iPod relié à l'appareil.

Appuyez sur la touche [SRC] pendant au moins 1 seconde pour éteindre l'appareil.

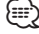

#### **•** Une fois la connexion de l'iPod reconnue, l'affichage de la source passe de "USB" à "iPod".

#### Volume

Tournez la molette [VOL] pour régler le volume.

### <span id="page-8-1"></span><span id="page-8-0"></span>Utilisation du réglage des fonctions

Nous décrivons ci-dessous la procédure de base pour effectuer le réglage des fonctions. Les fonctions en elles-mêmes sont traitées plus loin dans les consignes d'utilisation.

- **1 Sélectionner la source Appuyez sur la touche [SRC].**  Les fonctions peuvent varier d'une source à l'autre.
- **2 Entrer en mode de réglage des fonctions Appuyez sur la molette [VOL].**
- **3 Sélectionnez l'élément de réglage Tournez la molette [VOL] et appuyez dessus lorsque l'élément souhaité s'affiche.**

Répétez l'opération jusqu'à ce que l'élément de réglage choisi s'affiche.

**Exemple :**

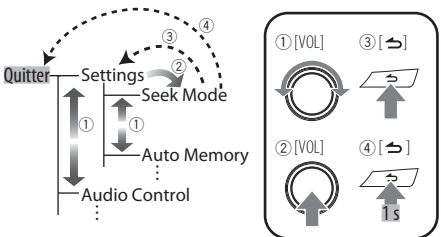

Dans le présent mode d'emploi, cette sélection est indiquée comme

**Sélectionnez "SETTINGS" (Réglages)** > **"SEEK MODE" (Mode de recherche).**

**4 Faire un réglage**

**Tournez la molette [VOL] pour sélectionner une valeur de réglage, puis appuyez sur la molette [VOL].** 

**5 Quitter le mode de réglage des fonctions Appuyez sur la touche [ ] pendant au moins 1 seconde.**

### <span id="page-9-0"></span>**Fonctions de l'iPod/iPhone**

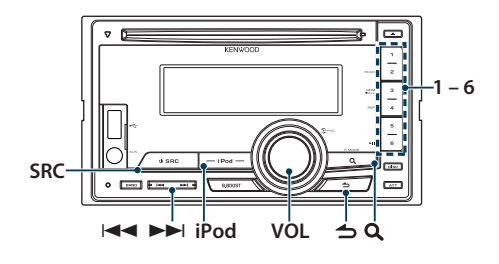

#### Fonctionnement basique

#### Lecture d'un iPod

**• Connexion d'un iPod**

Une fois connecté, l'appareil est immédiatement détecté et la lecture démarre automatiquement.

**• Sélection de la source iPod Appuyez sur la touche [iPod].**

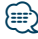

**•** Pour pouvoir connecter un iPod, le câble KCA-iP101/iP102 (accessoire en option) est recommandé.

#### Sélection de morceau

**Appuyez sur la touche [**4**] ou [**¢**].**

#### Avance ou retour rapide

**Maintenez enfoncée la touche [** $\leftarrow$  **1 ou**  $\leftarrow$  **).** 

#### Pause et lecture

**Appuyez sur la touche [6] pour interrompre ou reprendre la lecture.**

#### Retirer l'iPod

- **1 Sélectionnez une source autre que l'iPod Appuyez sur la touche [SRC].**
- **2 Retirez l'iPod.**
- **⊕**
- **•** Le fait de retirer l'iPod lorsque cette source est sélectionnée pourrait endommager les données conservées sur ce dernier.

#### <span id="page-9-2"></span>Sélection d'une chanson en parcourant l'iPod

Recherche du morceau que vous souhaitez écouter.

- **1 Sélectionner la source iPod Appuyez sur la touche [iPod].**
- **2 Entrer en mode de recherche de morceau** Appuyez sur la touche  $[Q]$ .

#### **3 Sélectionner une chanson**

<span id="page-9-1"></span>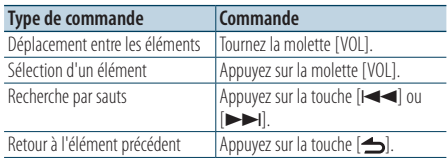

✍ Par exemple : Recherche par nom d'artiste. Tournez la molette [VOL] et appuyez dessus lorsque l'élément souhaité s'affiche. Sélectionnez "ARTISTS" (Artistes) > Nom de l'artiste > Nom de l'album > Titre du morceau

#### Annulation de l'entrée en mode de recherche de morceau

**Appuyez sur la touche [ ] pendant au moins 1 seconde.**

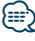

**•** Les caractères ne pouvant pas s'afficher sont laissés vierges. Si aucun des caractères ne peut s'afficher, le nom de l'élément recherché ainsi que les chiffres s'affichent.

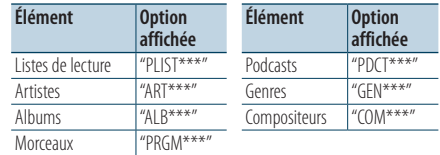

**•** Définissez le pourcentage de morceaux sautés lors de la recherche pas sauts dans la section <Réglage de l'iPod> [\(page 12\).](#page-11-1)

#### <span id="page-10-0"></span>Fonction de lecture

#### Répétition de la lecture

#### **Appuyez sur la touche [4].**

Permutation entre Répétition ("FILE REPEAT") et désactivation de la répétition ("REPEAT OFF") lorsque la touche est presssée.

#### Lecture aléatoire

#### **Appuyez sur la touche [3].**

Reproduit la musique de manière aléatoire. Lorsque vous pressez le bouton, le réglage change entre lecture aléatoire activée ("FOLDER RANDOM") et désactivée ("RANDOM OFF").

Une nouvelle pression de cette touche annule la lecture aléatoire.

#### Lecture aléatoire complète

#### **Appuyez sur la touche [3] pendant au moins 1 seconde.**

Tous les morceaux de l'iPod sont alors lus de manière aléatoire.

Lorsque vous pressez le bouton, le réglage change entre lecture aléatoire de tous les morceaux activée ("ALL RANDOM") et lecture aléatoire désactivée ("RANDOM OFF").

Une nouvelle pression de cette touche annule la lecture aléatoire complète.

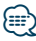

- 
- **•** L'activation de la fonction de lecture aléatoire prend plus ou moins de temps en fonction du nombre de morceaux contenus dans l'iPod.
- **•** En activant la fonction de lecture aléatoire, la navigation sur l'iPod passe à "Songs". Ce paramètre ne sera pas modifié par la suite, même si la fonction de lecture aléatoire est désactivée.
- **•** Si le paramètre de recherche est modifié alors que la fonction de lecture aléatoire est activée, cette fonction est désactivée et seuls les morceaux qui correspondent au paramètre recherché sont lus au hasard.

#### Mode de commande manuelle de l'iPod

Ce mode vous permet de contrôler un iPod à partir de l'iPod.

#### **Appuyez sur la touche [iPod] pendant au moins 1 seconde.**

Lorsque le contrôle manuel de l'iPod est sélectionné, "HANDS ON" s'affiche.

#### ∕**e**

- **•** Dans le mode de commande manuelle de l'iPod, celui-ci ne peut pas fonctionner à partir de cet appareil.
- **•** Ce mode n'est pas compatible avec l'affichage de données sur le morceau. L'affichage indique "iPod MODE".
- **•** Ce mode peut être utilisé avec n'importe quel iPod conforme à la fonction de contrôle iPod.

### <span id="page-11-0"></span>**Fonctions de l'iPod/iPhone**

#### <span id="page-11-1"></span>Réglage de l'iPod

Vous pouvez sélectionner les éléments de réglages suivants pour l'iPod.

- **1 Sélectionner la source iPod Appuyez sur la touche [iPod].**
- **2 Entrer en mode de réglage des fonctions Appuyez sur la molette [VOL].**
- **3 Tournez la molette [VOL] et appuyez dessus lorsque l'élément souhaité s'affiche. Sélectionnez "SETTINGS".**
- **4 Sélectionnez l'élément de réglage Tournez la molette [VOL] et appuyez dessus lorsque l'élément souhaité s'affiche.**

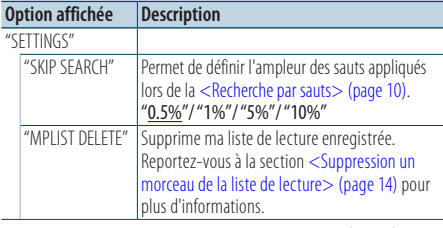

( \_ : réglage d'usine)

#### **5 Faire un réglage**

**Tournez la molette [VOL] pour sélectionner une valeur de réglage, puis appuyez sur la molette [VOL].** 

**6 Quitter le mode de réglage des fonctions Appuyez sur la touche [ ] pendant au moins 1 seconde.**

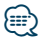

**•** Le paramétrage de "SKIP SEARCH" dans [<Réglage de l'iPod>](#page-11-1)  [\(page 12\)](#page-11-1) et celui du [<Réglage USB> \(page 17\)](#page-16-1) sont toujours identiques. Une modification du réglage de l'un se reflète sur l'autre.

#### Sélection du mode Recherche

Vous pouvez sélectionner le procédé de recherche le plus adapté pour la chanson choisie à partir des 3 types de mode de Recherche.

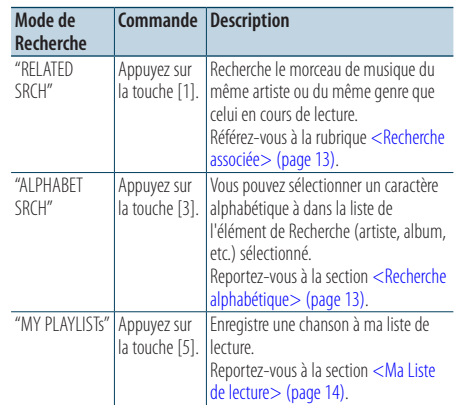

- **1 Sélectionner la source iPod Appuyez sur la touche [iPod].**
- **2 Entrer en mode de recherche de morceau Appuyez sur la touche [ ].**
- **3 Sélectionner le mode de Recherche Appuyez sur la touche [1] – [5].**
- Annulation du mode de recherche de morceau **Appuyez sur la touche [ ] pendant au moins 1 seconde.**

#### <span id="page-12-1"></span><span id="page-12-0"></span>Recherche associée

Recherche le morceau de musique du même artiste ou du même genre que celui en cours de lecture.

- **1 Sélectionner la source iPod Appuyez sur la touche [iPod].**
- **2 Entrer en mode de recherche de morceau Appuyez sur la touche [ ].**
- **3 Entrer dans le mode de recherche associée Appuyez sur la touche [1].**
- **4 Sélectionner l'élément de Recherche Tournez la molette [VOL] puis appuyez dessus lorsque l'élément de recherche souhaité est sélectionné.**

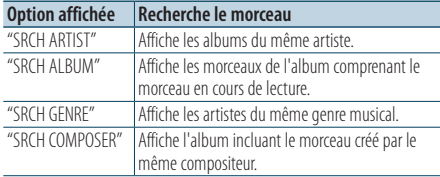

Après cette étape, vous devrez naviguer. Référezvous à l'étape 3 de la section [<Sélection d'une](#page-9-2)  [chanson en parcourant l'iPod> \(page 10\)](#page-9-2) pour choisir un morceau.

#### Annulation de la recherche associée **Appuyez sur la touche [ ] pendant au moins 1 seconde.**

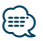

- **•** La recherche associée ne peut pas être effectuée pendant la lecture du Podcast.
- **•** Lorsque le morceau en cours de lecture ne contient aucune information sur les listes de recherche ou qu'aucun morceau n'a été trouvé, la mention "NOT FOUND" (Introuvable) s'affiche.

#### <span id="page-12-2"></span>Recherche alphabétique

Pour trouver le morceau que vous cherchez, vous pouvez lancer une recherche alphabétique. Cette fonction permet de rechercher les chansons dont le nom contient le(s) caractères(s) spécifié(s) dans la liste de l'élément de recherche sélectionné (artiste, album, etc).

- **1 Sélectionner la source iPod Appuyez sur la touche [iPod].**
- **2 Entrer en mode de recherche de morceau Appuyez sur la touche [ ].**
- **3 Sélectionner l'élément de recherche Tournez la molette [VOL] et appuyez dessus lorsque l'élément souhaité s'affiche.**  Sélectionnez l'élément (artiste, album, etc.) à rechercher.
- **4 Entrer dans le mode de recherche alphabétique Appuyez sur la touche [3].**

#### **5 Rechercher un morceau**

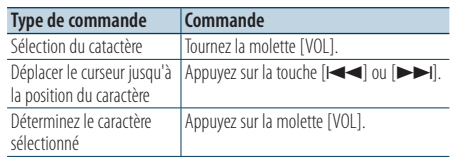

#### Annulation de la recherche alphabétique **Appuyez sur la touche [ ] pendant au moins 1 seconde.**

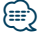

- **•** La durée de recherche alphabétique peut s'avérer longue selon le nombre de chansons ou éléments contenus dans l'iPod.
- **•** En mode de recherche alphabétique, si la chaîne de caractères commence par un article, comme "a", "an", ou "the", la recherche ne prendra pas en compte cet article.

### <span id="page-13-0"></span>**Fonctions de l'iPod/iPhone**

#### <span id="page-13-2"></span>Ma Liste de lecture

Cette fonction vous permet d'enregistrer vos morceaux préférés dans la liste de lecture de cet appareil. Vous pouvez enregistrer jusqu'à 10 morceaux dans la liste de lecture.

#### Enregistrer des morceaux dans la liste de lecture

**1 Lire le morceau à enregistrer**

#### **2 Enregistrer le morceau Appuyez sur la touche [5] pendant au moins 2 seconde.**

La mention "## STORED" (Numéro d'enregistrement) s'affiche à l'écran.

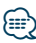

- **•** Créez cette liste de lecture à partir des morceaux emmagasinés dans un seul iPod. Si vous essayez d'enregistrer une chanson conservée dans un iPod différent, l'indication "NO INFO" s'affiche puis "MPLIST DELETE" apparaît. Choisissez "YES" pour supprimer la Liste de lecture si vous voulez en créer une nouvelle.
- **•** Si vous essayez d'enregistrer un onzième morceau, l'indication "MEMORY FULL" s'affiche. Pour enregistrer ce morceau, vous devez en supprimer un autre de la liste.
- **•** N'enregistrez pas les podcasts. Des morceaux que vous ne souhaitez pas enregistrer pourraient être ajoutés à la liste, ou vous pourriez rencontrer des problèmes de lecture.

#### Reproduction des morceaux de la liste de lecture

- **1 Entrer en mode Liste de lecture Appuyez sur la touche [5].**
- **2 Lisez la chanson dans la liste de lecture Tournez la molette [VOL] et appuyez dessus lorsque l'élément souhaité s'affiche. Sélectionnez la chanson que vous souhaitez lire.**

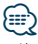

- **•** L'arrêt de ACC ou de l'alimentation permet d'annuler le mode de liste de lecture.
- **•** La fin d'une chanson risque d'être coupée sauf si la chanson dispose d'au moins 1 seconde de silence à la fin de la lecture.
- **•** La lecture en mode aléatoire ne peut pas être effectuée durant la lecture d'une chanson de la liste de lecture.

#### <span id="page-13-1"></span>Suppression un morceau de la liste de lecture

- **1 Entrer en mode Liste de lecture Appuyez sur la touche [5].**
- **2 Entrer dans le mode Supprimer une liste de lecture**

**Appuyez sur la molette [VOL] pendant au moins 1 seconde.**

**3 Sélectionner le mode d'effacement de liste de lecture**

**Tournez la molette [VOL] et appuyez dessus lorsque l'élément souhaité s'affiche. Sélectionnez "DELETE ONE" ou "DELETE ALL".** 

**4 Tournez la molette [VOL] pour sélectionner "YES", puis appuyez sur la molette [VOL].**  La mention "COMPLETED" (Terminé) s'affiche.

#### Suppression de tous les morceaux de la liste de lecture (en mode de réglage des fonctions)

- **1 Entrer en mode de réglage des fonctions Appuyez sur la molette [VOL].**
- **2 Entrer dans le mode de suppression d'une liste de lecture Tournez la molette [VOL] et appuyez dessus lorsque l'élément souhaité s'affiche. Sélectionnez "SETTINGS"** > **"MPLIST DELETE".**
- **3 Tournez la molette [VOL] pour sélectionner "YES", puis appuyez sur la molette [VOL].**  La mention "COMPLETED" (Terminé) s'affiche.

</del>

**•** Si vous connectez un iPod différent de celui enregistré sur Ma liste de lecture,"DELETE ONE" et "DELETE ALL" ne s'afficheront pas et toutes les chansons seront supprimées.

### <span id="page-15-0"></span>**Fonctionnement du périphérique USB**

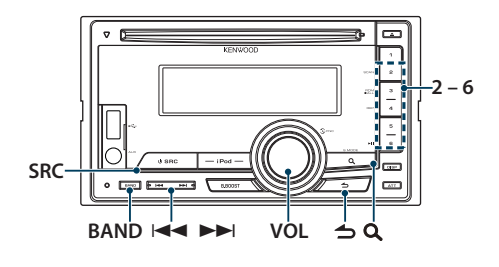

#### Fonctionnement basique

#### Lire un périphérique USB

- **Connecter un périphérique USB** Une fois connecté, l'appareil est immédiatement détecté et la lecture démarre automatiquement.
- **Sélectionner une source USB Appuyez sur la touche [SRC].**  Sélectionnez l'affichage "USB".

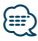

**•** Pour pouvoir connecter un périphérique USB, il est nécessaire de disposer d'un câble CA-U1EX (accessoire en option).

#### Déplacement vers le dossier suivant

**Appuyez sur la touche [BAND].**

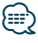

**•** Le support Music Editor ne vous permet pas de sélectionner un dossier.

#### Sélection de morceau

**Appuyez sur la touche [**4**] ou [**¢**].**

#### Avance ou retour rapide

**Maintenez enfoncée la touche [** $\blacktriangleleft$ **] ou [** $\blacktriangleright$ **].** 

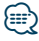

**•** Aucun son n'est émis pendant la lecture d'un fichier audio.

#### Pause et lecture

**Appuyez sur la touche [6] pour interrompre ou reprendre la lecture.**

#### Retirer le périphérique USB

- **1 Sélectionnez une source autre qu'un périphérique USB Appuyez sur la touche [SRC].**
- **2 Retirer le périphérique USB.**

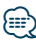

**•** Le fait de retirer le périphérique USB lorsque cette source est sélectionnée pourrait endommager les données conservées sur ce dernier.

#### <span id="page-15-2"></span>Recherche de fichier

Sélectionner le fichier que vous voulez écouter dans le périphérique en cours de lecture.

**1 Sélectionner une source USB Appuyez sur la touche [SRC].** 

Sélectionnez l'affichage "USB".

**2 Entrer en mode de recherche de morceau Appuyez sur la touche [ ].**

#### **3 Sélectionner un fichier**

<span id="page-15-1"></span>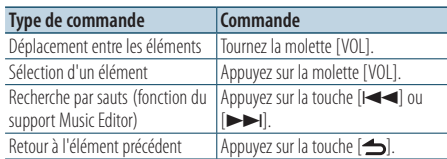

 $\triangle$  Par exemple : Rechercher un  $\Box$  . Tournez la molette [VOL] et appuyez dessus lorsque l'élément souhaité s'affiche.

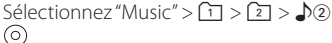

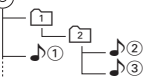

#### Annulation du mode de recherche de morceau **Appuyez sur la touche [ ] pendant au moins 1 seconde.**

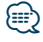

**•** Définissez le pourcentage de morceaux sautés lors de la recherche pas sauts dans la section [<Réglage USB> \(page 17\).](#page-16-1)

#### <span id="page-16-0"></span>Fonction de lecture

#### Lecture par balayage

#### **Appuyez sur la touche [2].**

Cette fonction permet de lire successivement le début des morceaux du dossier.

Lorsque la lecture par balayage est activée, "FILE SCAN" s'affiche.

Une nouvelle pression sur cette touche lit les morceaux normalement en commençant par le morceau actuellement en écoute.

#### Random play (Lecture aléatoire)

#### **Appuyez sur la touche [3].**

Reproduit les morceaux du dossier de manière aléatoire.

Lorsque la lecture aléatoire est activée, "FOLDER RANDOM" s'affiche.

Une nouvelle pression de cette touche annule la lecture aléatoire.

#### Repeat play (Répétition de la lecture) **Appuyez sur la touche [4].**

Active la répétition du fichier ("FILE REPEAT"), la répétition du dossier ("FOLDER REPEAT") ou désactive la répétition ("REPEAT OFF") lorsque la touche est pressée.

## ⁄≕\

**•** Le support Music Editor ne vous permet pas de sélectionner la fonction de répétition d'un dossier.

#### <span id="page-16-1"></span>Réglage USB

Vous pouvez sélectionner les éléments de réglage USB suivants.

- **1 Sélectionner une source USB Appuyez sur la touche [SRC].**  Sélectionnez l'affichage "USB".
- **2 Entrer en mode de réglage des fonctions Appuyez sur la molette [VOL].**
- **3 Tournez la molette [VOL] et appuyez dessus lorsque l'élément souhaité s'affiche. Sélectionnez "SETTINGS".**
- **4 Sélectionnez l'élément de réglage Tournez la molette [VOL] et appuyez dessus lorsque l'élément souhaité s'affiche.**

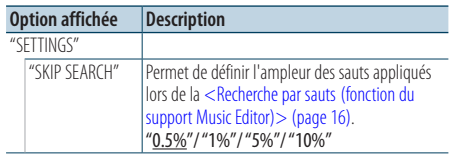

( : réglage d'usine)

#### **5 Faire un réglage**

**Tournez la molette [VOL] pour sélectionner une valeur de réglage, puis appuyez sur la molette [VOL].** 

**6 Quitter le mode de réglage des fonctions Appuyez sur la touche [ ] pendant au moins 1 seconde.**

⁄⊞}

**•** Le paramétrage de "SKIP SEARCH" dans [<Réglage de l'iPod>](#page-11-1)  [\(page 12\)](#page-11-1) et celui du [<Réglage USB> \(page 17\)](#page-16-1) sont toujours identiques. Une modification du réglage de l'un se reflète sur l'autre.

### <span id="page-17-0"></span>**Fonctionnement des CD musicaux/fichiers audio**

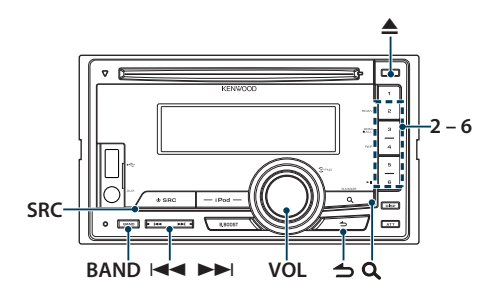

#### Fonctionnement basique

#### Lecture de disque

**• Insérez un disque.**

**Une fois inséré, il est immédiatement détecté et la lecture démarre automatiquement. Lorsqu'un CD est inséré, l'indicateur "IN" est activé.**

**• Sélectionner la source du CD Appuyez sur la touche [SRC].** Sélectionnez l'affichage "CD".

#### Éjection du disque

**Appuyez sur la touche [**0**].**

#### Déplacement vers le dossier suivant

**Appuyez sur la touche [BAND].**

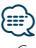

**•** Cette opération peut uniquement être effectuée pour les fichiers audio.

#### Sélection de morceau

**Appuyez sur la touche [**4**] ou [**¢**].**

#### Avance ou retour rapide

**Maintenez enfoncée la touche [** $\neq$ **] ou [** $\models$ **].** 

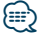

**•** Aucun son n'est émis pendant la lecture d'un fichier audio.

#### Pause et lecture

**Appuyez sur la touche [6] pour interrompre ou reprendre la lecture.**

Fonctionnement de source de disque interne Recherche de morceau

Choisissez la morceau que vous voulez écouter à partir du disque en cours en lecture.

- **1 Sélectionner la source du CD Appuyez sur la touche [SRC].** Sélectionnez l'affichage "CD".
- **2 Entrer en mode de recherche de morceau Appuyez sur la touche [ ].**
- **3 Rechercher un morceau**

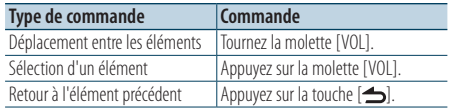

Annulation du mode de réglage des fonctions **Appuyez sur la touche [ ] pendant au moins 1 seconde.**

#### <span id="page-18-0"></span>Fonction de lecture

#### Lecture par balayage

#### **Appuyez sur la touche [2].**

Cette fonction permet de lire successivement le début des morceaux du dossier ou du disque. Lorsque la lecture par balayage est activée, "TRACK SCAN"/ "FILE SCAN" s'affiche.

Une nouvelle pression sur cette touche lit les morceaux normalement en commençant par le morceau actuellement en écoute.

#### Random play (Lecture aléatoire)

#### **Appuyez sur la touche [3].**

Reproduit les morceaux du dossier ou du disque de manière aléatoire.

Lorsque la lecture aléatoire est activée, "DISC RANDOM"/ "FOLDER RANDOM" s'affiche.

Une nouvelle pression de cette touche annule la lecture aléatoire.

#### Repeat play (Répétition de la lecture) **Appuyez sur la touche [4].**

Active la répétition du morceau ("TRACK REPEAT") ou la désactive ("REPEAT OFF") lorsque la touche est pressée pendant la lecture d'un CD. Active la répétition du fichier ("FILE REPEAT"), la répétition du dossier ("FOLDER REPEAT") ou la désactive ("REPEAT OFF") lors de la lecture d'un fichier Audio.

### Fonction de la télécommande

#### Recherche directe d'un morceau

Permet de chercher un morceau en saisissant son numéro de piste.

**1 Entrer en mode de recherche de morceau direct Appuyez sur la touche [DIRECT] de la télécommande.**

La mention "– –" s'affiche.

**2 Saisir le numéro du morceau Appuyez sur les touches numérotées de la télécommande.**

#### **3 Chercher le morceau Appuyez sur la touche [**4**] ou [**¢**] de la télécommande.**

#### Annulation de la recherche directe de morceau Appuyez sur la touche [ $\triangle$ ] de la **télécommande.**

### <span id="page-19-0"></span>**Fonctionnement de la radio**

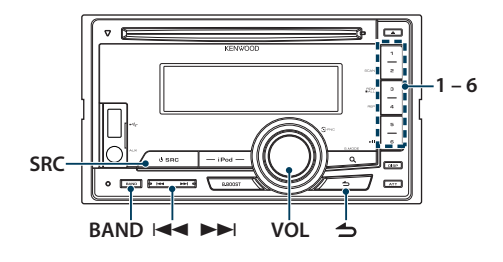

#### Fonctionnement basique

#### Sélection de la source Tuner

#### **Appuyez sur la touche [SRC].**

La mention "TUNER" (Radio) doit s'afficher à l'écran.

#### Sélection de la bande de réception

**Appuyez sur la touche [BAND].**

Appuyez sur la touche pour alterner entre les bandes de réception (FM1, FM2, FM3, AM).

#### Sélection de la station de réception **Appuyez sur la touche [**4**] ou [**¢**].**

✍ Les détails concernant la sélection des stations sont définis dans l'option ["SEEK MODE"](#page-19-1) de la section [<Réglages radio> \(page 20\)](#page-19-2).

#### <span id="page-19-2"></span>Réglages radio

Vous pouvez sélectionner les éléments suivants pour paramétrer le syntoniseur.

- **1 Sélectionner la source radio Appuyez sur la touche [SRC].**  La mention "TUNER" (Radio) doit s'afficher à l'écran.
- **2 Entrer en mode de réglage des fonctions Appuyez sur la molette [VOL].**
- **3 Tournez la molette [VOL] et appuyez dessus lorsque l'élément souhaité s'affiche. Sélectionnez "SETTINGS".**
- **4 Sélectionner l'élément de réglage à ajuster Tournez la molette [VOL] et appuyez dessus lorsque l'élément souhaité s'affiche.**

<span id="page-19-1"></span>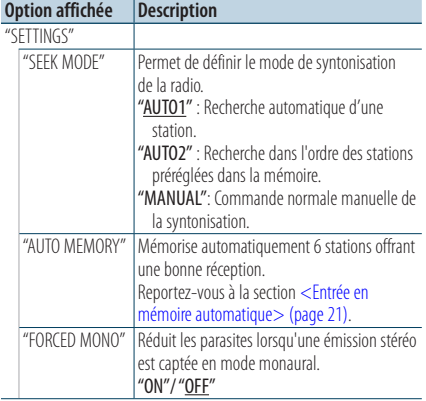

( \_ : réglage d'usine)

#### **5 Faire un réglage Tournez la molette [VOL].**

**6 Quitter le mode de réglage des fonctions Appuyez sur la touche [ ] pendant au moins 1 seconde.**

#### **Remarques**

**• FORCED MONO**

Lorsqu'il est activé, les champs électriques puissants (provenant par exemple de lignes électriques) peuvent causer une qualité sonore instable. Dans ce type de situation, désactivez-le.

#### <span id="page-20-0"></span>Mémoire de préréglage des stations

Vous pouvez mettre une station en mémoire.

**1 Sélectionner la fréquence à mettre en mémoire Appuyez sur la touche [**4**] ou [**¢**].**

**e** 

- **2 Sélectionner le numéro à mettre en mémoire Appuyez sur la touche [1] – [6] pendant au moins 2 secondes.**
- **•** Vous pouvez mémoriser un maximum de 6 stations sur des bandes différentes (FM/AM) à l'aide des touches [1] – [6], ceci en fonction du réglage de l'option ["PRESET TYPE"](#page-27-1) (Type préréglage syntoniseur) de [<Réglage initial> \(page 28\).](#page-28-1)

#### <span id="page-20-1"></span>Entrée en mémoire automatique

Vous pouvez mettre automatiquement en mémoire les stations dont la réception est bonne.

- **1 Sélectionnez la bande radio que vous souhaitez enregistrer dans la mémoire préréglée**
- **2 Entrer en mode de réglage des fonctions Appuyez sur la molette [VOL].**
- **3 Entrer dans le mode Entrée de mémoire automatique Tournez la molette [VOL] et appuyez dessus lorsque l'élément souhaité s'affiche. Sélectionnez "SETTINGS"** > **"AUTO MEMORY".**
- **4 Ouvrez l'Entrée de mémoire automatique Tournez la molette [VOL] et appuyez dessus lorsque l'élément souhaité s'affiche. Sélectionnez "YES".**

Lorsque vous avez déjà mis en mémoire 6 stations, l'option de mémorisation automatique se ferme.

### <span id="page-21-0"></span>**Fonctionnement de la radio**

#### Syntonisation préréglée

Vous pouvez rappeler les stations mises en mémoire.

- **1 Sélectionner la bande radio**
- **2 Rappel la station mémorisée Appuyez sur la touche [1] – [6].**

Fonction de la télécommande

#### Syntonisation à accès direct

Vous pouvez saisir la fréquence et syntoniser.

**1 Entrer en mode de syntonisation à accès direct Appuyez sur la touche [DIRECT] de la télécommande.**

La mention "– – – –" s'affiche.

**2 Saisir la fréquence**

**Appuyez sur les touches numérotées de la télécommande.**

Exemple :

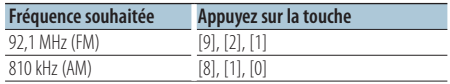

#### **3 Chercher la fréquence**

**Appuyez sur la touche [**4**] ou [**¢**] de la télécommande.**

Annulation de la syntonisation à accès direct Appuyez sur la touche [  $\triangle$  ] de la **télécommande.**

### <span id="page-23-0"></span>**Réglages de l'affichage**

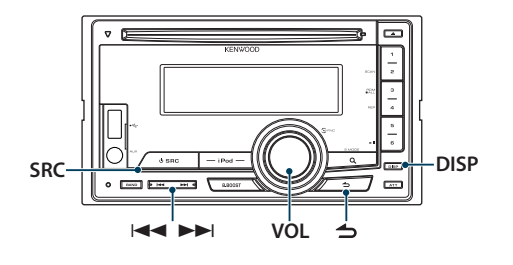

### Réglage de l'affichage

Vous pouvez sélectionner les éléments suivants pour paramétrer l'affichage.

- **1 Sélectionner la source Appuyez sur la touche [SRC].**
- **2 Entrer en mode de réglage des fonctions Appuyez sur la molette [VOL].**
- **3 Entrer dans le mode de Réglage de l'affichage Tournez la molette [VOL] et appuyez dessus lorsque l'élément souhaité s'affiche. Sélectionnez "SETTINGS"** > **"DISP & ILLUMI".**
- **4 Sélectionner une fonction Tournez la molette [VOL] et appuyez dessus lorsque l'élément souhaité s'affiche.**

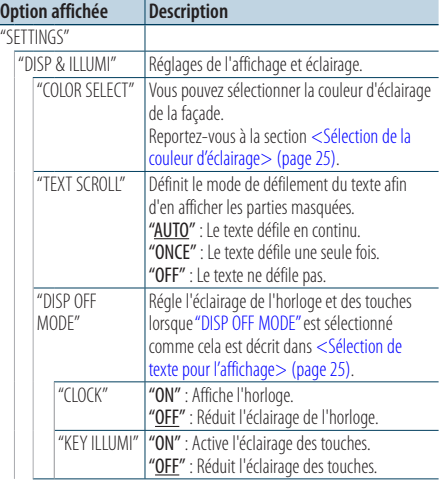

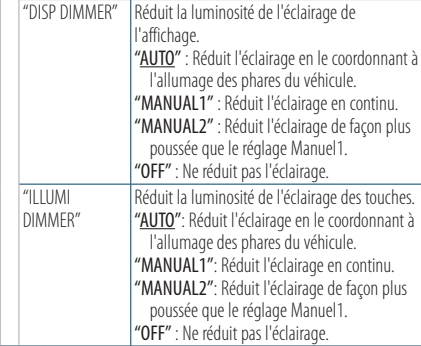

( \_ : réglage d'usine)

#### **5 Faire un réglage**

**Tournez la molette [VOL] pour sélectionner une valeur de réglage, puis appuyez sur la molette [VOL].** 

**6 Quitter le mode de réglage des fonctions Appuyez sur la touche [ ] pendant au moins 1 seconde.**

#### <span id="page-24-2"></span><span id="page-24-0"></span>Sélection de texte pour l'affichage

Modification des informations affichées sur chaque source ;

#### **Appuyez sur la touche [DISP].**

#### En source radio

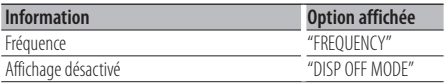

#### Source CD

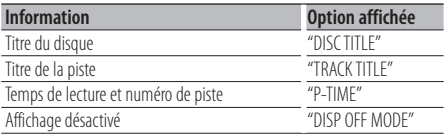

#### En source fichier audio/ iPod

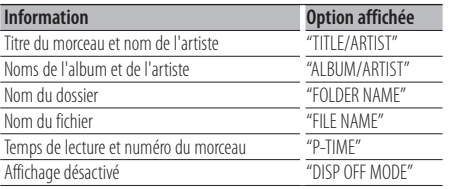

#### En veille/ en source entrée auxiliaire

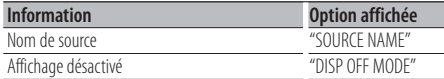

### ⁄

- **•** Lorsque vous désactivez l'affichage, le réglage d'affichage de chaque source est désactivé.
- **•** Si l'élément affiché sélectionné n'est associé à aucune information, une information alternative s'affiche.
- **•** Lorsque vous sélectionnez "FOLDER NAME" (Nom du dossier) pendant la lecture de l'iPod, les noms s'affichent en fonction des éléments sélectionnés.
- **•** Si aucun caractère ne peut être affiché pendant la lecture de l'iPod, l'écran affiche le numéro du fichier au sein de la liste.

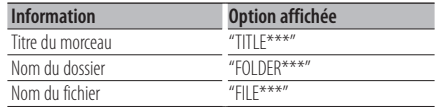

#### Sélection de la couleur d'éclairage

Vous pouvez sélectionner la couleur d'éclairage de la façade.

- **1 Entrer en mode de réglage des fonctions Appuyez sur la molette [VOL].**
- **2 Entrer dans le mode de sélection de couleur d'éclairage**

**Tournez la molette [VOL] et appuyez dessus lorsque l'élément souhaité s'affiche. Sélectionnez "SETTINGS"** > **"DISP & ILLUMI"** > **"COLOR SELECT".**

**3 Sélectionner l'emplacement dans lequel vous souhaitez régler la couleur de l'éclairage Tournez la molette [VOL] et appuyez dessus lorsque l'élément souhaité s'affiche.** 

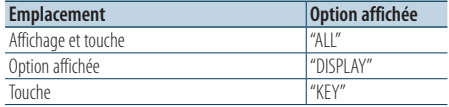

#### <span id="page-24-1"></span>**4 Sélectionner la couleur d'éclairage Tournez la molette [VOL] et appuyez dessus lorsque l'élément souhaité s'affiche.**

Sélectionnez la couleur parmi "VARIABLE SCAN" (Dégradé animé) et "COLOR1" — "COLOR24 " (Couleur n° 1 à 24) ou "USER" (Utilisateur).

#### **Créer une couleur "USER"**

Vous pouvez définir votre propre couleur lors de la sélection d'une couleur parmi les options "COLOR1" — "COLOR24" (Couleur n° 1 à 24).

La couleur créée peut ensuite être rappelée en sélectionnant "USER" (Couleur utilisateur).

**1. Appuyez sur la molette [VOL] pendant au moins 1 seconde.**

Vous entrez dans le mode de réglage fin des couleurs.

#### **2. Ajustez la couleur.**

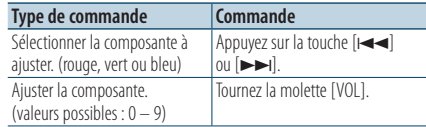

#### **3. Appuyez sur la molette [VOL].** Quitter le mode de réglage fin des couleurs

**5 Quitter le mode de réglage des fonctions Appuyez sur la touche [ ] pendant au moins 1 seconde.**

### <span id="page-25-0"></span>**Réglages de l'affichage**

#### Réglage de l'affichage d'entrée auxiliaire

Sélection de l'affichage lorsque l'appareil passe à une source d'entrée auxiliaire.

- **1 Sélectionner l'entrée auxiliaire comme source Appuyez sur la touche [SRC].** La mention "AUX" doit s'afficher à l'écran.
- **2 Entrer en mode de réglage des fonctions Appuyez sur la molette [VOL].**
- **3 Entrer en mode de réglage de l'affichage d'entrée auxiliaire Tournez la molette [VOL] et appuyez dessus lorsque l'élément souhaité s'affiche. Sélectionnez "SETTINGS"** > **"AUX NAME SET".**
- **4 Sélectionner l'affichage d'entrée auxiliaire Tournez la molette [VOL].**  Sélectionnez "AUX", "DVD", "PORTABLE", "GAME", "VIDEO", ou "TV"
- **5 Quitter le mode de réglage des fonctions Appuyez sur la touche [ ] pendant au moins 1 seconde.**

#### Défilement du texte

- **Appuyez sur la touche [DISP] pendant au moins 1 seconde.**
- Le texte affiché défile.

### <span id="page-27-0"></span>**Horloge et autres fonctions**

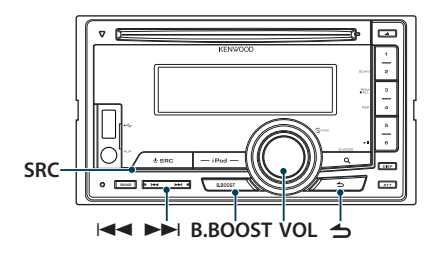

#### Réglage de l'heure

Vous pouvez régler l'horloge.

**1 Entrer dans le mode de réglage de l'horloge Appuyez sur le bouton [B.BOOST] pendant au moins 1 seconde.**

L'heure clignote.

**2 Réglage de l'heure**

**Appuyez sur le bouton [VOL] pour régler l'heure, puis appuyez sur le bouton [VOL].** Les minutes clignotent.

**3 Réglage des minutes**

**Appuyez sur le bouton [VOL] pour ajouter les minutes puis appuyez sur le bouton [VOL].** Concluez le réglage de l'heure.

#### Réglage initial

Vous pouvez sélectionner les éléments de paramètres initiaux suivants.

- **1 Sélectionner le mode de Veille Appuyez sur la touche [SRC].** La mention "STANDBY" (Veille) doit s'afficher à l'écran.
- **2 Entrer en mode de réglage des fonctions Appuyez sur la molette [VOL].**
- **3 Entrer dans le mode de réglage initial Tournez la molette [VOL] et appuyez dessus lorsque l'élément souhaité s'affiche. Sélectionnez "INITIAL SET".**
- **4 Sélectionner l'élément de réglage à ajuster Tournez la molette [VOL].**

<span id="page-27-2"></span><span id="page-27-1"></span>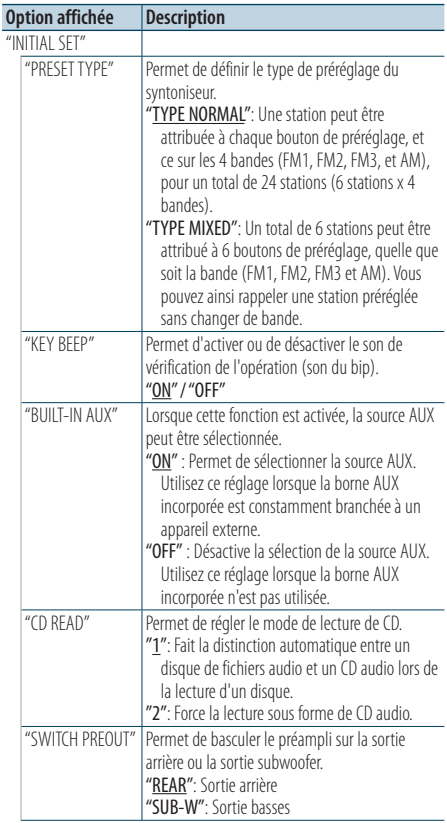

<span id="page-28-0"></span>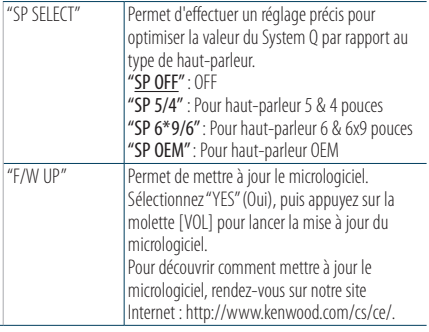

( \_ : réglage d'usine)

#### **5 Faire un réglage**

**Tournez la molette [VOL] pour sélectionner une valeur de réglage, puis appuyez sur la molette [VOL].** 

**6 Quitter le mode de réglage des fonctions Appuyez sur la touche [ ] pendant au moins 1 seconde.**

#### <span id="page-28-1"></span>Réglage du mode de démonstration

Permet d'activer/de désactiver le mode de démonstration.

- **1 Entrer en mode de réglage des fonctions Appuyez sur la molette [VOL].**
- **2 Entrer dans le réglage du mode de démonstration Tournez la molette [VOL] et appuyez dessus lorsque l'élément souhaité s'affiche. Sélectionnez "DEMO MODE".**
- **3 Activer le mode de démonstration Tournez la molette [VOL] et appuyez dessus lorsque l'élément souhaité s'affiche. Sélectionnez "ON" ou "OFF".**
- **4 Quitter le mode de réglage des fonctions Appuyez sur la touche [ ] pendant au moins 1 seconde.**

### <span id="page-29-0"></span>**Horloge et autres fonctions**

#### Mise en sourdine du volume lors de la réception d'un appel téléphonique

Le son est automatiquement coupé à la réception d'un appel.

#### Lors de la réception d'un appel

La mention "CALL" (Appel) s'affiche à l'écran. Le système audio est mis en pause.

#### Comment écouter la musique pendant un appel **Appuyez sur la touche [SRC].**

La mention "CALL" (Appel) disparaît et le système audio est réactivé.

#### Au terme de l'appel

#### **Raccrocher le téléphone.**

La mention "CALL" (Appel) disparaît et le système audio est réactivé.

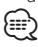

**•** Pour utiliser la fonction de mise en sourdine du téléphone, vous devez raccorder le fil MUTE à votre téléphone à l'aide d'un accessoire vendu dans le commerce. Reportez-vous à la section <Connexion des fils aux bornes> (page 24) du Guide de démarrage rapide.

### <span id="page-31-0"></span>**Réglages audio**

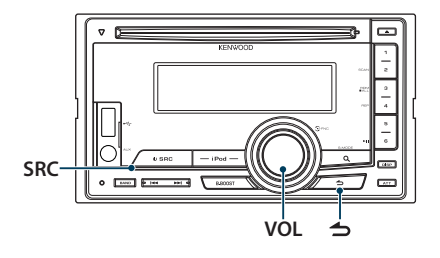

#### <span id="page-31-2"></span>Configuration audio

Vous pouvez ajuster les éléments de réglage audio suivants.

<span id="page-31-1"></span>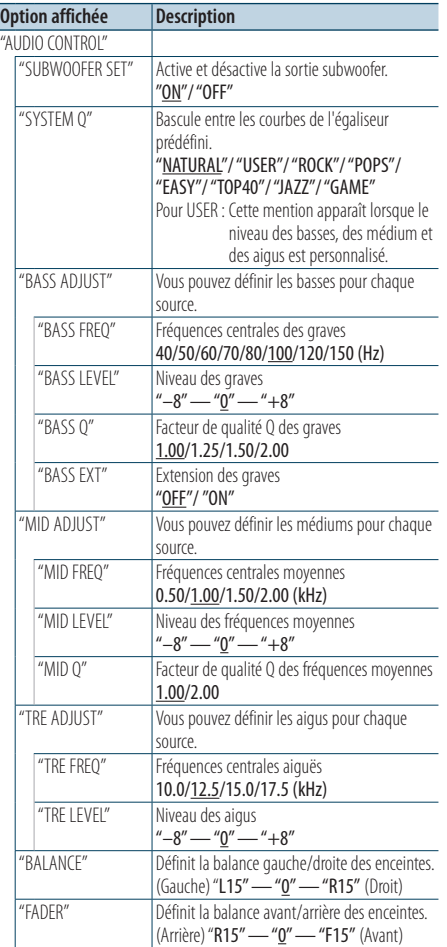

<span id="page-31-3"></span>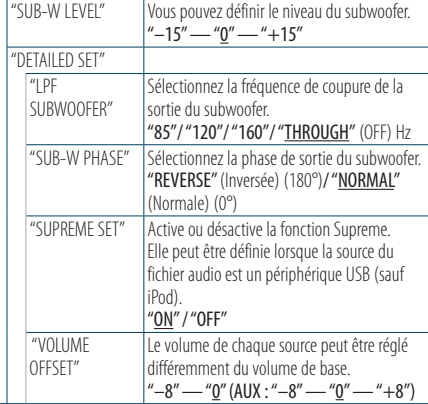

( : réglage d'usine)

#### **1 Sélectionner la source Appuyez sur la touche [SRC].**

Sélectionnez une source autre que "STANDBY".

- **2 Entrer en mode de réglage des fonctions Appuyez sur la molette [VOL].**
- **3 Entrer en mode de commande du son Tournez la molette [VOL] et appuyez dessus lorsque l'élément souhaité s'affiche. Sélectionnez "AUDIO CONTROL" (Configuration audio).**
- **4 Sélectionner l'élément de réglage à ajuster Tournez la molette [VOL] et appuyez dessus lorsque l'élément souhaité s'affiche.**
- **5 Faire un réglage**

**Tournez la molette [VOL] pour sélectionner une valeur de réglage, puis appuyez sur la molette [VOL].**

**6 Quitter le mode de réglage des fonctions Appuyez sur la touche [ ] pendant au moins 1 seconde.**

#### ⁄⊞}

**•** L'élément "SUB-W PHASE" peut être choisir lorsque qu'un "LPF SUBWOOFER" est configuré sur un autre paramètre que "THROUGH".

#### **Remarques**

#### **• Supreme**

Technologie permettant d'extrapoler et de compléter, à l'aide d'un algorithme propriétaire, la gamme de hautes fréquences qui est tronquée lors de l'encodage à des taux de compression réduits (moins de 128 kbit/s, avec une fréquence d'échantillonnage de 44,1 kHz). Le processus d'extrapolation est optimisé pour chaque

format de compression (AAC, MP3 et WMA) et traité en fonction du taux de compression des fichiers. L'effet est négligeable pour la musique codée avec un taux de compression élevé ou variable, ou dont la gamme de hautes fréquences est réduite.

### <span id="page-33-0"></span>**Fonctionnement basique de la télécommande**

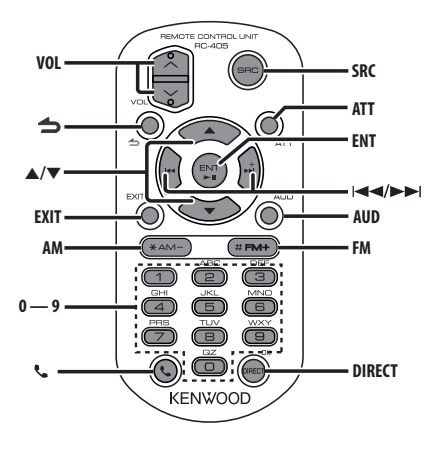

### Commandes générales

- **• Commande du volume :** [VOL]
- **• Sélection de la source:** [SRC]
- **• Réduction du volume:** [ATT] Lorsque l'on appuie de nouveau sur la touche, le volume revient à son niveau précédent.
- **•** Retour à l'élément précédent : [1]
- **• Quitter le mode :** [EXIT]
- **• Sélection de l'élément :** [5]/[∞]
- **• Confirmation :** [ENT]
- **• Entrer en mode de contrôle audio :** [AUD]

#### En source tuner

- **• Sélection de la bande:** [FM]/[AM]
- Sélection de la station: [ $\blacktriangleleft$ ]/[ $\blacktriangleright$ ]
- **• Rappel des stations préréglées :** [1] [6]
- **• Entrer en mode Liste des menus :** [5]/[∞]

#### Dans une source USB/CD musical/ fichier audio

- Sélection d'un morceau: [ $\leftarrow$ ]/[ $\rightarrow$ ]
- **• Sélection du dossier:** [FM]/[AM]
- **• Pause/Lecture :** [ENT]
- **• Entrer en mode Liste des menus :** [5]
- **• Entrer en mode Recherche d'un morceau :** [∞]
- **• Déplacement entre les dossiers/fichiers durant le mode Recherche:** [▲]/[▼]
- **•** Retour au dossier précédent : [1]

#### En source iPod

- Sélection d'un morceau: [**44]/[** $\blacktriangleright$ ]
- **• Pause/Lecture :** [ENT]
- **Entrer en mode Liste des menus : [A]**
- **• Entrer en mode Recherche d'un morceau :** [∞]
- **• Déplacement entre les éléments en mode**  Recherche d'un morceau : **[▲]/[**▼]
- **•** Retour à l'élément précédent : [  $\rightarrow$ ]

#### Préparation de la télécommande

Retirez le film protecteur de la pile en tirant dans le sens de la flèche.

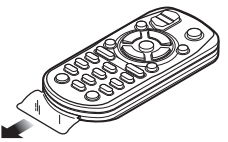

#### **Changer la pile de la télécommande**

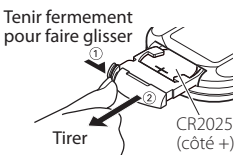

Utilisez une pile bouton, disponible dans le commerce (CR2025).

Placez la pile en prenant soin de bien respecter les pôles + et –, en suivant l'illustration située à l'intérieur du boîtier.

### ¤ **ATTENTION**

- Ne posez pas la télécommande dans des endroits chauds, comme par exemple sur le tableau de bord.
- Pile au lithium. Danger d'explosion en cas de remplacement incorrect de la pile. Remplacez-la uniquement par une pile du même type ou d'un type équivalent.
- Le boîtier de la pile ou les piles ne doivent pas être exposés à des chaleurs excessives telles que les rayons du soleil, du feu, etc.
- Conservez les piles hors de portée des enfants et dans leur conditionnement d'origine jusqu'à leur utilisation. Débarrassez-vous rapidement des piles usagées. En cas d'ingestion, contactez immédiatement un médecin.

### <span id="page-35-0"></span>**Annexe**

#### <span id="page-35-1"></span>**À propos des fichiers audio**

- **• Fichiers audio compatibles** AAC-LC (.m4a), MP3 (.mp3), WMA (.wma)
- **• Supports de disque compatibles** CD-R/RW/ROM
- **• Formats de fichiers de disques compatibles** ISO 9660 niveau 1/2, Joliet, Romeo, nom de fichier long.

#### **Périphériques USB compatibles**  Classe de stockage de masse USB

**• Systèmes de fichier de périphérique USB compatibles**

FAT16, FAT32

Même si les fichiers audio sont conformes aux normes ci-dessus, la lecture sera peut-être impossible en fonction du type ou de l'état des supports ou appareils spécifiques.

#### **• Ordre de lecture des fichiers audio**

 Dans l'exemple d'arborescence de dossiers/fichiers ci-dessous, les fichiers sont lus dans l'ordre ① à ⑩.

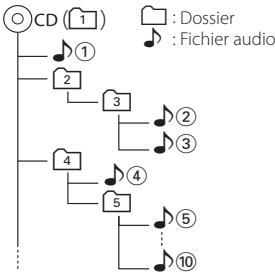

Un guide sur les fichiers audio est disponible sur le site www.kenwood.com/cs/ce/audiofile/. Dans ce manuel en ligne, vous trouverez des informations et des remarques détaillées qui ne sont pas fournies dans le présent manuel. Lisez attentivement ce manuel en ligne.

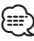

**•** Dans le présent manuel, l'expression "périphérique USB" s'utilise aussi pour les mémoires flash et les lecteurs audio numériques avec connecteur USB.

#### **À propos des périphériques USB**

- Quand un périphérique USB est connecté à cet appareil, celui-ci peut être rechargé, pourvu que cet appareil soit mis sous tension.
- Placer le périphérique USB de façon à ce qu'il ne gêne pas la conduite du véhicule.
- Vous ne pouvez pas connecter un périphérique USB via un hub USB et un lecteur multicartes.
- Effectuer des sauvegardes des fichiers audio utilisés avec cet appareil. Ces fichiers peuvent être supprimés lors de l'utilisation de l'appareil USB. Aucune compensation ne sera accordée pour les torts consécutifs à l'effacement de données enregistrées.
- Aucun périphérique USB n'est fourni avec cet appareil. Vous devez acheter un périphérique USB disponible dans le commerce.
- Pour la connexion du périphérique USB, l'utilisation de l'accessoire CA-U1EX (en option) est recommandée.
- Le bon fonctionnement de la lecture n'est pas garanti lorsqu'un autre câble que le câble compatible USB est utilisé. La connexion d'un câble dont la longueur totale dépasse 4 m peut avoir pour conséquence un fonctionnement anormal de la lecture.

#### **iPod/iPhone pouvant être connectés à cet appareil**

#### Made for

- iPod nano (6th generation) iPod nano (5th generation)
- iPod nano (4th generation) iPod nano (3rd generation)
- $\cdot$  iPod nano (2nd generation)  $\cdot$  iPod nano (1st generation)<br>  $\cdot$  iPod with video
- iPod with video
- iPod touch (4th generation) iPod touch (3rd generation)
- iPod touch (2nd generation) iPod touch (1st generation)
- 
- 
- iPhone 3G
- iPhone 4 iPhone 3GS
- Pour plus d'informations sur la compatibilité des logiciels iPod/iPhone, rendez-vous sur le site www. kenwood.com/cs/ce/ipod/.
- Le type de commande disponible varie en fonction du type d'iPod connecté. Veuillez consulter le site www.kenwood.com/cs/ce/ipod pour en savoir plus.
- Tout au long de ce mode d'emploi, le mot "iPod" désigne un iPod ou iPhone connecté par câble iPod\* (accessoire en option).
	- \* L'accessoire KCA-iP500 n'est pas compatible avec cet appareil.
- Une liste des câbles de connexion compatibles iPod et iPhone se trouve sur notre site Internet. www.kenwood.com/cs/ce/ipod/

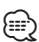

- **•** Si vous démarrez la lecture après avoir connecté l'iPod, le morceau qui a été reproduit par l'iPod est lu en premier. Dans ce cas, la mention "RESUMING" (Reprise) s'affiche sans afficher de nom de dossier, etc. Lancez la lecture d'un autre élément pour afficher correctement le titre, etc.
- **•** Il n'est pas possible d'utiliser l'iPod lorsque la mention "KENWOOD" ou "✓" est affichée sur l'iPod.

### **À propos de "KENWOOD Music Editor"**

- Cet appareil prend en charge le programme informatique "KENWOOD Music Editor Light ver1.1" ou ultérieure.
- Lorsque vous utilisez le fichier audio associé aux informations de la base de données ajoutées par le programme "KENWOOD Music Editor Light ver1.1", vous pouvez rechercher un fichier par titre, album ou nom d'artiste à l'aide de la fonction [<Recherche](#page-15-2)  [de fichier> \(page 16\)](#page-15-2).
- Dans ce manuel, l'expression "support Music Editor" désigne un dispositif qui contient des fichiers audio associés aux informations de la base de données ajoutées par le programme KENWOOD Music Editor.
- "KENWOOD Music Editor Light ver1.1" est disponible sur le site Web suivant :

#### www.kenwood.com/cs/ce/

• Pour en savoir plus sur le programme "KENWOOD Music Editor Light ver1.1", veuillez consulter le site Web ci-dessus ou bien l'aide du programme.

### <span id="page-37-0"></span>**Guide de dépannage**

Certaines fonctions de cet appareil peuvent être désactivées lorsque certains réglages sont effectués sur l'appareil.

#### **! • Impossible de régler le subwoofer. • Impossible de configurer le filtre passe-bas.**

- **Aucune sortie émise par le subwoofer.**
- ▲ L'option ["SUBWOOFER SET"](#page-31-1) dans [<Configuration](#page-31-2)  [audio> \(page 32\)](#page-31-2) n'est pas définie sur ON.
	- • ["LPF SUBWOOFER"](#page-31-3) dans [<Configuration audio>](#page-31-2)  [\(page 32\)](#page-31-2) est définie sur "THROUGH".
- Le préampli n'est pas défini sur le subwoofer. ["SWITCH PREOUT"](#page-27-2) dans [<Réglage initial> \(page](#page-28-1)  <u>. [28\)](#page-28-1).</u><br>-----------------------------------

### **! Impossible de configurer l'affichage.**

▶ Le [<Réglage du mode de démonstration> \(page 29\)](#page-28-1) n'est pas activé.

**! Le nombre de morceaux contenus dans la catégorie "SONGS" de cet appareil diffère du nombre de morceaux contenus dans la catégorie "SONGS" de l'iPod.**

▲ L'appareil ne compte pas les fichiers podcasts étant donné qu'il ne peut pas les lire.

Ce qui peut sembler un dysfonctionnement de votre appareil n'est peut-être qu'un simple usage ou câblage incorrect. Avant d'appeler l'assistance, consultez le tableau suivant pour rechercher les problèmes éventuels.

#### **Général**

#### **? Le bip de confirmation des opérations ne fonctionne pas.**

- La prise de sortie est utilisée.
	- La tonalité de touche ne peut être émise par le jack de préampli.

#### **Source radio**

#### **? La réception radio est mauvaise.**

- L'antenne du véhicule n'est pas déployée. Connectez le câble de commande de l'antenne,
	- soit à la borne d'alimentation de l'amplificateur de puissance de l'antenne film ou de l'antenne à tige courte.

Déployez l'antenne. -------

#### **Source disque**

#### **? Le disque spécifié n'est pas lu. Un autre est lu à la place.**

- Le CD spécifié est sale.
	- Nettoyez le CD en vous reportant à la rubrique relative au nettoyage des CD dans la section [<Manipulation des disques> \(page 4\).](#page-3-1)
- Le disque est très rayé.
- **IF Insérez un autre disque.**

#### **Source fichier audio**

#### **? Le son est désactivé lors de la lecture d'un fichier audio.**

- Le support est rayé ou sale.
	- Nettoyez le support en vous reportant à la rubrique relative au nettoyage des CD dans la section [<Manipulation des disques> \(page 4\).](#page-3-1)
- L'enregistrement est mauvais.
	- Répétez l'enregistrement ou utilisez un autre support.

--------

#### **Les messages ci-dessous indiquent l'état de votre système.**

- TOC ERROR : Aucun disque n'a été inséré dans le magasin à disques.
	- Le CD est très sale. Le CD est à l'envers. Le CD est très rayé.
- ERROR 05 : Le disque est illisible.
- ERROR 99/ERROR 77:

L'appareil fonctionne mal pour certaines raisons.

- Appuyez sur le bouton de réinitialisation de l'appareil. Si le code "ERROR 99"/"ERROR 77" ne disparaît pas, consultez le centre d'assistance technique le plus proche.
- IN (clignotant) : Le lecteur CD ne marche pas correctement. Réinsérez le CD. Si le CD ne peut pas être éjecté ou si l'affichage continue à clignoter même si le CD a été correctement remis en place, veuillez couper le courant et consulter votre centre de service après-

vente le plus proche.

Protect (clignotant) :

- Le fil d'enceinte a un court-circuit ou touche le châssis du véhicule, et par conséquent la fonction de protection est activée.
- Connectez ou isolez le fil d'enceinte correctement et appuyez sur le bouton de réinitialisation. Si le code "Protect" ne disparaît pas, consultez votre centre de service après-vente le plus proche.
- NA FILE : Le format du fichier audio en cours de lecture n'est pas pris en charge par cet appareil.
- COPY PRO : Le fichier lu est un fichier protégé contre la copie.
- REAR ERROR: Le système de fichiers du périphérique USB connecté ne fonctionne pas.
	- Copiez de nouveau les fichiers et les dossiers sur le périphérique USB. Si le message d'erreur persiste, initialisez le périphérique USB ou utilisez un autre périphérique USB.
- NO DEVICE : Le périphérique USB est sélectionné comme source mais aucun périphérique USB n'est connecté.
	- Sélectionnez une source autre que la source USB. Connectez un périphérique USB puis repassez à la source USB.

- NA DEVICE: Un périphérique USB non compatible est connecté.
	- La connexion à l'iPod a échoué.
	- Enlevez le périphérique USB, puis reconnectez-le.
	- Vérifiez que l'iPod connecté est bien un modèle d'iPod compatible avec l'appareil. Reportez-vous à la section [<À propos](#page-35-1)  [des fichiers audio> \(page 36\)](#page-35-1) pour plus d'informations sur les iPod compatibles.
	- Réinitialisez l'iPod/ iPhone.
- NO MUSIC/ERROR 15:
	- Le périphérique USB connecté n'est pas un fichier audio compatible.
	- Le support utilisé ne dispose pas de données enregistrées que l'appareil peut lire.
- USB ERROR : Un problème peut être survenu sur le périphérique USB connecté.
	- Retirez le périphérique USB, puis placez successivement l'appareil hors et sous tension. Si cette information s'affiche de nouveau, utilisez un autre périphérique USB.
- iPod ERROR : La connexion à l'iPod a échoué.
	- Enlevez le périphérique USB, puis reconnectez-le.
	- Réinitialisez l'iPod/ iPhone.

### <span id="page-39-0"></span>**Caractéristiques techniques**

#### **Section tuner FM**

Bande de fréquences (pas de 200 kHz) : 87,9 MHz – 107,9 MHz Sensibilité utile (S/B = 26 dB) : 11,2dBf (1 µV/75 Ω) Sensibilité silencieuse (S/B = 50dB) : 19,2dBf (2,5 µV/75 Ω) Réponse en fréquence (±3 dB) : 30 Hz – 15 kHz Taux de Signal/Bruit (MONO) : 63 dB Séparation stéréo (1 kHz)  $\cdot$  40 dB

#### **Section tuner AM**

Bande de fréquences (pas de 10 kHz) : 530 kHz – 1700 kHz Sensibilité utile (S/B = 20 dB) : 31 dBµ (36 µV)

#### **Section lecteur CD**

Diode laser : GaAlAs Filtre numérique (D/A) : Suréchantillonnage x8 Convertisseur D/A  $.24$  bits Vitesse de rotation  $: 500 - 200$  t/min (CLV) Pleurage et scintillement : Non mesurables Réponse en fréquence (±1 dB) : 10 Hz – 20 kHz Distorsion harmonique totale (1 kHz) : 0,008 % Taux de Signal/Bruit (1 kHz) : 110 dB Gamme dynamique : 93 dB Décodage MP3 : Compatible avec le format MPEG-1/2 Audio Layer-3 (MP3) Décodage WMA : Compatible Windows Media Audio Décodage AAC : Fichiers AAC-LC ".m4a"

#### **Interface USB**

Standard USB : USB1.1/ 2.0 (Full speed) Intensité maximale en entrée : 500 mA Système de fichiers  $: FAT16/32$ Décodage MP3 : Compatible avec le format MPEG-1/2 Audio Layer-3 (MP3) Décodage WMA : Compatible Windows Media Audio Décodage AAC  $\cdot$  Fichiers AAC-LC "m4a"

#### **Section audio**

Puissance de sortie maximum  $.50 W \times 4$ Pleine Puissance de Largeur de Bande (avec une DHT inférieure à 1%) : 22 W x 4 Impédance des haut-parleurs :  $4 - 8$   $\Omega$ Action en tonalité Graves : 100 Hz ±8 dB Moyennes : 1 kHz ±8 dB Aiguës : 12,5 kHz ±8 dB Niveau de préamplification/charge (CD) : 2000 mV/10 kΩ Impédance de la sortie préamplifiée  $\cdot$  < 600  $\cap$ 

#### **Entrée auxiliaire**

Réponse en fréquence (±1 dB)  $\cdot$  20 Hz – 20 kHz Tension d'entrée maximale : 1200 mV Impédance d'entrée  $\cdot$  10 kO

#### **Général**

Tension de fonctionnement (entre 11 et 16V)  $.144V$ Consommation de courant maximale  $\cdot$  10  $\Delta$ Dimensions d'installation (L x H x P) : 182 x 111 x 158 mm Poids  $\cdot$  1.5 kg

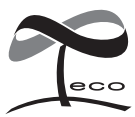

Ce symbole indique que Kenwood a fabriqué ce produit de façon à réduire son impact sur l'environnement.

- **•** The "AAC" logo is a trademark of Dolby Laboratories.
- **•** "Made for iPod" and "Made for iPhone" mean that an electronic accessory has been designed to connect specifically to iPod or iPhone, respectively, and has been certified by the developer to meet Apple performance standards. Apple is not responsible for the operation of this device or its compliance with safety and regulatory standards. Please note that the use of this accessory with iPod or iPhone may affect wireless performance.
- **•** iPhone, iPod, iPod classic, iPod nano, and iPod touch are trademarks of Apple Inc., registered in the U.S. and other countries.